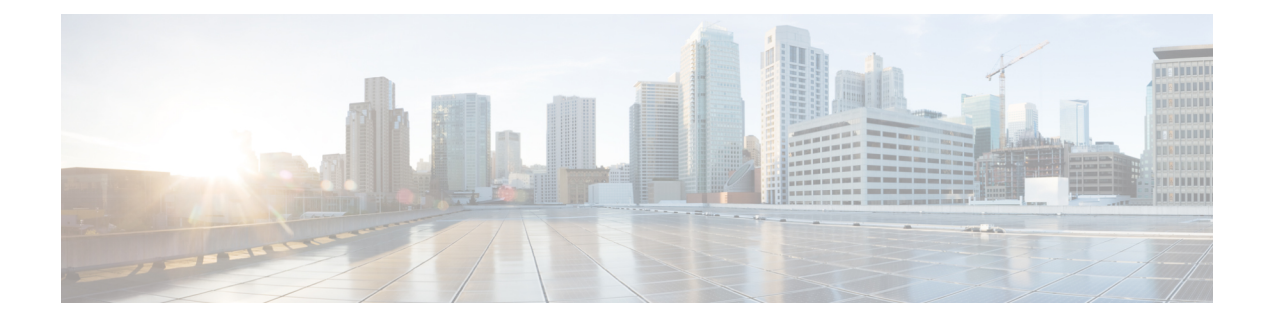

# **Configuring SSH**

This chapter contains the following sections:

- [Information](#page-0-0) About SSH, on page 1
- [Prerequisites](#page-1-0) for SSH, on page 2
- Guidelines and [Limitations](#page-1-1) for SSH, on page 2
- Default [Settings,](#page-1-2) on page 2
- [Configuring](#page-2-0) SSH, on page 3
- Verifying the SSH [Configuration,](#page-9-0) on page 10
- [Configuration](#page-10-0) Example for SSH, on page 11
- Feature [History](#page-10-1) for SSH, on page 11

# <span id="page-0-0"></span>**Information About SSH**

### **SSH Server**

You can use the Secure Shell (SSH) server to enable an SSH client to make a secure, encrypted connection. SSH uses strong encryption for authentication. The SSH server can operate with publicly and commercially available SSH clients.

TACACS+ user authentication and locally stored usernames and passwords are supported for SSH.

## **SSH Client**

The SSH client feature is an application that runs over the SSH protocol to provide device authentication and encryption. The SSH client enables a secure, encrypted connection to any device that runs the SSH server. This connection provides an encrypted outbound connection. With authentication and encryption, the SSH client produces secure communication over an insecure network.

The SSH client works with publicly and commercially available SSH servers.

### **SSH Server Keys**

SSH requires server keys for secure communication. You can use SSH server keys for the following SSH options:

- SSH version 2 using Rivest, Shamir, and Adelman (RSA) public-key cryptography
- SSH version 2 using the Digital System Algrorithm (DSA)

Be sure to have an SSH server key-pair with the correct version before enabling the SSH service. Generate the SSH server key-pair according to the SSH client version used. The SSH service accepts two types of key-pairs for use by SSH version 2:

- The dsa option generates the DSA key-pair for the SSH version 2 protocol.
- The rsa option generates the RSA key-pair for the SSH version 2 protocol.

By default, an RSA key that uses 1024 bits is generated.

SSH supports the following public key formats

- OpenSSH
- IETF Secure Shell (SECSH)
- Public Key Certificate in Privacy-Enhanced Mail (PEM)

**Caution** If you delete all of the SSH keys, you cannot start the SSH services.

# <span id="page-1-0"></span>**Prerequisites for SSH**

- Configure IP on a Layer 3 interface, out-of-band on the mgmt 0 interface or inband on an Ethernet interface. SSH supports both IPv4 and IPv6 addresses.
- Before enabling the SSH server, obtain the SSH key.

# <span id="page-1-2"></span><span id="page-1-1"></span>**Guidelines and Limitations for SSH**

- Only SSH version 2 (SSHv2) is supported.
- SSH is enabled by default.
- Cisco NX-OS commands might differ from the Cisco IOS commands.

# **Default Settings**

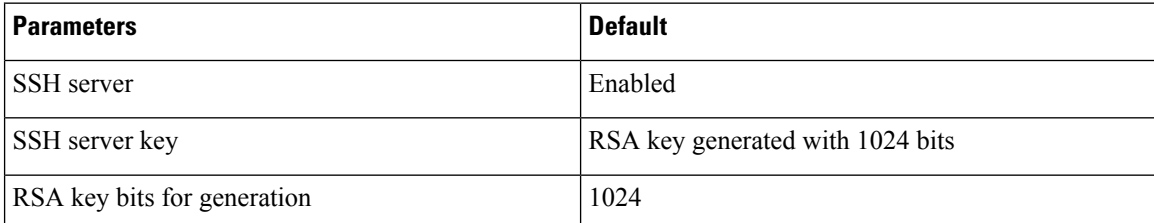

П

# <span id="page-2-0"></span>**Configuring SSH**

### **Generating SSH Server Keys**

You can generate an SSH server key based on your security requirements. The default SSH server key is an RSA key that is generated using 1024 bits.

#### **Before you begin**

Log in to the CLI in EXEC mode.

#### **Procedure**

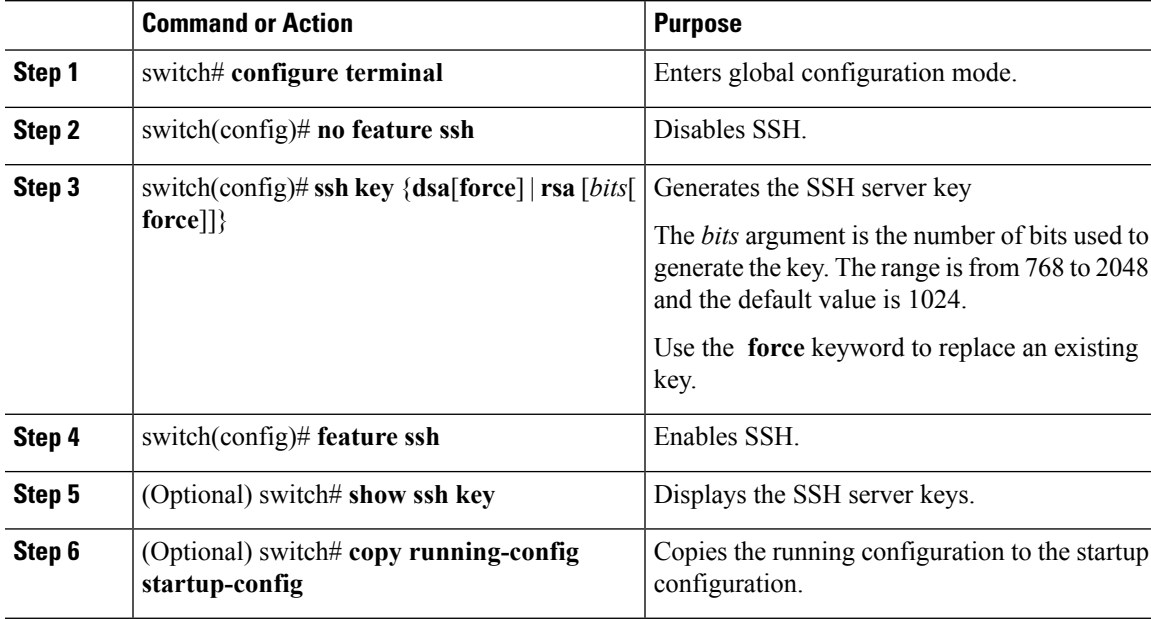

#### **Example**

This example shows how to generate SSH server keys:

```
switch# configure terminal
switch(config)# no feature ssh
XML interface to system may become unavailable since ssh is disabled
switch(config)# ssh key dsa force
generating dsa key(1024 bits).....
.
generated dsa key
n1000v(config)# feature ssh
n1000v(config)# show ssh key
**************************************
rsa Keys generated:Sun Jul 27 15:18:46 2008
```
ssh-rsa AAAAB3NzaC1yc2EAAAABIwAAAQEAyKcb7Nv9Ki1OOId9/tdHHa/ngQujlvK5mXyL/n+DeOXK fVhHbX2a+V0cm7CCLUkBh+BvZRmpmOVTmU/5awfVhVxMKXMiPOPBc+A6/n3FVroyRwupMki6mWoM6Uwa GID5gsVPqFjFNSqMWtbhjo97XVKhqjFW+wOVt8QoAcrEtnwEfsnQk1EIr/0XIP1mqTsrqTsmjZ2vLk+f FzTGYAxMvYZI+BrN47aoH2ywS7CpnODjCDXJuDYSPbc3PA8t0ghU/60m9R+s6AZPuljVQbGfxPrahEu4 GVc6sMJNU1JxmqDJkodhMArObB4Umzj7E3Rdby/ZWx/clTYiXOR1X1VfhO ==

```
bitcount:2048
fingerprint:
fd:ca:48:73:b9:ee:e7:86:9e:1e:40:46:f1:50:1d:44
dsa Keys generated: Sun Jul 27 15:20:12 2008
```
ssh-dss AAAAB3NzaClkc3MAAACBALpdxLjXNS/jcCNY+F1QZV9HegxBEb0DMUmq9bSq2N+KAcvHllEh GnaiHhqarOlcEKqhLbIbuqtKTCvfa+Y1hBIAhWVjq1UR3/M22jqxnfhnxL5YRc1Q7fcesFax0myayAIU nXrkO5iwv9XHTu+EInRc4kJ0XrG9SxtLmDe/fi2ZAAAAFQDbRabAjZa6GfDpwjXw5smRhrElJwAAAIEA r50yi3hHawNnb5qgYLXhN+KA8XJF753eCWHtMw7NR8fz6fjQlR2J97UjjGuQ8DvwpGeNQ5S+AuIo0rGq svdg7TTecBcbgBOnR7Fs2+W5HiSVEGbvj1xaeK8fkNE6kaJumBB343b8Rgj0G97MP/os1GfkEqmX9glB 0IOM2mgHHyoAAACAfRir27hHy+fw8CxPlsK0R6cFhxYyd/qYYogXFKYIOPxpLoYrjqODeOFThU7TJuBz aS97eXiruzbffHwzUGfXgmQT5o9IMZRTClWPA/5Ju4O9YABYHccUghf0W+QtgGOT6FOSvBh8uOV0kcHC GMJAP8omphauZJlc+wgFxhnkyh4=

```
bitcount:1024
fingerprint:
44:91:32:1f:7a:d1:83:3c:f3:5e:db:53:0a:2d:ce:69
```
### **Configuring a User Account with a Public Key**

You configure an SSH public key to log in using the SSH client without being prompted for a password. You can specify the SSH public key in one of three different formats:

- OpenSSH format
- IETF SECSH format
- Public Key Certificate in PEM format

### **Configuring an OpenSSH Key**

You can specify the SSH public keys in OpenSSH format for user accounts.

You can configure an SSH public key to log in using the SSH client without being prompted for a password. You can specify the SSH public key in one of three different formats:

- OpenSSH format
- IETF SECSH format
- Public Key Certificate in PEM format

#### Before you begin

- Log in to the CLI in EXEC mode
- Generate an SSH public key in OpenSSH format
- Have an existing user account

Ш

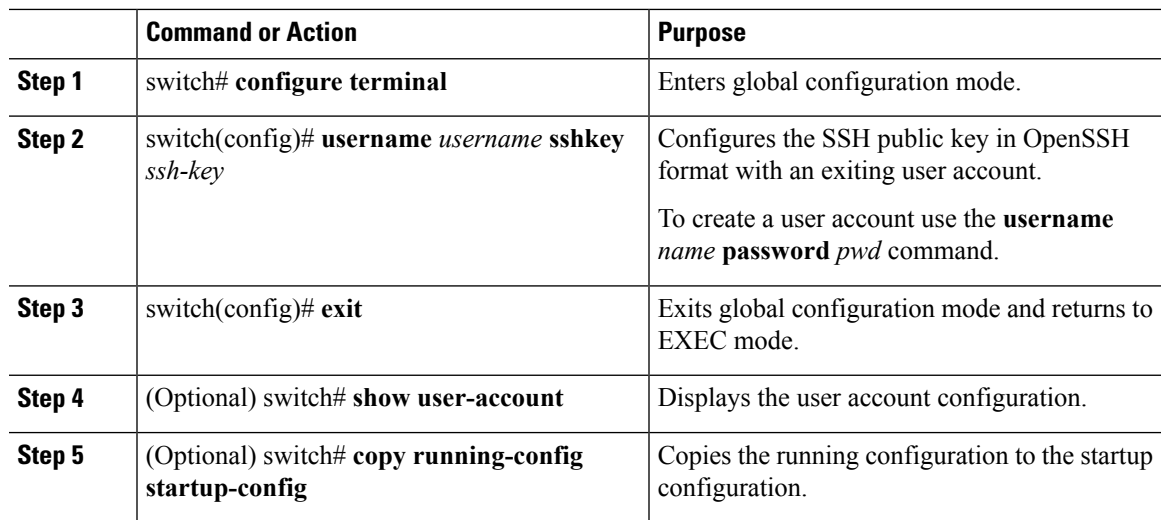

#### **Procedure**

#### **Example**

This example shows how to configure an openSSH key:

```
switch# configure terminal
```

```
switch(config)# username user1 sshkey ssh-rsa AAAAB3NzaC1yc2EAAAABIwAAAQEAyK
cb7Nv9Ki1OOId9/tdHHa/ngQujlvK5mXyL/n+DeOXKfVhHbX2a+V0cm7CCLUkBh+BvZRmpmOVTmU/5aw
fVhVxMKXMiPOPBc+A6/n3FVroyRwupMki6mWoM6UwaGID5gsVPqFjFNSgMWtbhjo97XVKhgjFW+wOVt8
QoAcrEtnwEfsnQk1EIr/0XIP1mqTsrqTsmjZ2vLk+fFzTGYAxMvYZI+BrN47aoH2ywS7CpnODjCDXJuD
YSPbc3PA8t0ghU/60m9R+s6AZPuljVQbGfxPrahEu4GVc6sMJNU1JxmqDJkodhMArObB4Umzj7E3Rdby
/ZWx/clTYiXQR1X1VfhQ==
switch(config)# exit
switch# show user-account
user:admin
        this user account has no expiry date
       roles:network-admin
user:user1
       this user account has no expiry date
        roles:network-operator
        ssh public key: ssh-rsa AAAAB3NzaC1yc2EAAAABIwAAAQEAyKcb7Nv9Ki1OOId9/tdH
Ha/ngQujlvK5mXyL/n+DeOXKfVhHbX2a+V0cm7CCLUkBh+BvZRmpmOVTmU/5awfVhVxMKXMiPOPBc+A6
/n3FVroyRwupMki6mWoM6UwaGID5gsVPqFjFNSgMWtbhjo97XVKhgjFW+wOVt8QoAcrEtnwEfsnQk1EI
r/0XIP1mqTsrqTsmjZ2vLk+fFzTGYAxMvYZI+BrN47aoH2ywS7CpnODjCDXJuDYSPbc3PA8t0ghU/60m
9R+s6AZPuljVQbGfxPrahEu4GVc6sMJNU1JxmqDJkodhMArObB4Umzj7E3Rdby/ZWx/clTYiXQR1X1Vf
hQ==
```
#### switch# **copy running-config startup-config**

### **Configuring IETF or PEM Keys**

You can specify the SSH public keys in IETF SECSH or PEM format for user accounts.

You can configure an SSH public key to log in using the SSH client without being prompted for a password. You can specify the SSH public key in one of three different formats:

- OpenSSH format
- IETF SECSH format

• Public Key Certificate in PEM format

#### **Before you begin**

- Log in to the CLI in EXEC mode
- Generate an SSH public key in one of the following formats:
	- IETF SECSH format
	- Public Key Certificate in PEM format

#### **Procedure**

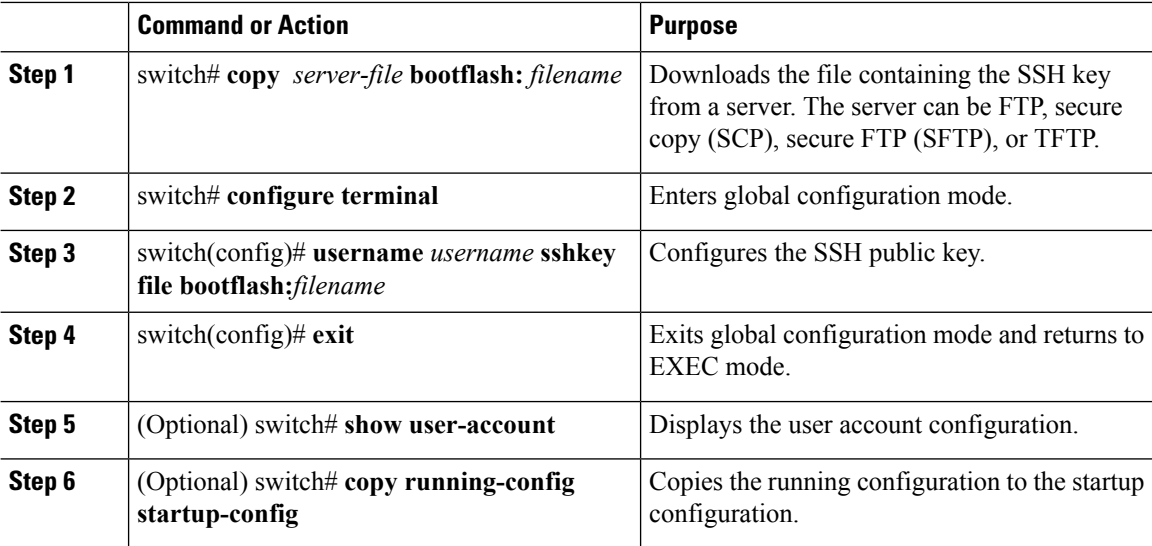

#### **Example**

This example shows how to configure an SSH public key in an IETF SECSH format:

```
switch# copy tftp://10.78.1.10/secsh_file.pub bootflash:secsh_file.pub vrf management
Trying to connect to tftp server......
Connection to server Established.
\vertTFTP get operation was successful
switch# configure terminal
switch(config)# username User1 sshkey file bootflash:secsh_file.pub
switch(config)# exit
switch# show user-account
user:admin
        this user account has no expiry date
        roles:network-admin
user:user2
        this user account has no expiry date
        roles:network-operator
        ssh public key: ssh-rsa AAAAB3NzaC1yc2EAAAABIwAAAQEAyKcb7Nv9Ki1OOId9/tdHHa/
```
ngQujlvK5mXyL/n+DeOXKfVhHbX2a+V0cm7CCLUkBh+BvZRmpmOVTmU/5awfVhVxMKXMiPOPBc+A6/n3FVroyRwupMki6 mWoM6UwaGID5gsVPqFjFNSgMWtbhjo97XVKhgjFW+wOVt8QoAcrEtnwEfsnQk1EIr/0XIP1mqTsrqTsmjZ2vLk+ fFzTGYAxMvYZI+BrN47aoH2ywS7CpnODjCDXJuDYSPbc3PA8t0ghU/60m9R+s6AZPuljVQbGfxPrahEu4GVc6sMJN

Ш

```
U1JxmqDJkodhMArObB4Umzj7E3Rdby/ZWx/clTYiXQR1X1VfhQ==
switch# copy running-config startup-config
```
### **Starting SSH Sessions**

You can start SSH sessions using IP to connect to remote devices.

#### **Before you begin**

- Log in to the CLI in EXEC mode.
- Obtain the hostname and, if needed, the username, for the remote device.
- Enable the SSH server on the remote device

#### **Procedure**

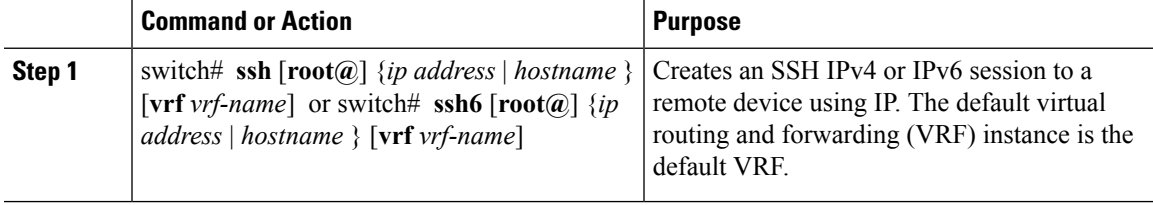

#### **Example**

This example shows how to start an SSH session:

```
switch# ssh root@172.28.30.77
root@172.28.30.77's password:
Last login: Sat Jul 26 11:07:23 2008 from 171.70.209.64
```
### **Clearing SSH Hosts**

You can clear from your account the list of trusted SSH servers that were added when you downloaded a file from a server using SCP or SFTP, or when you started an SSH session to a remote host.

### **Procedure**

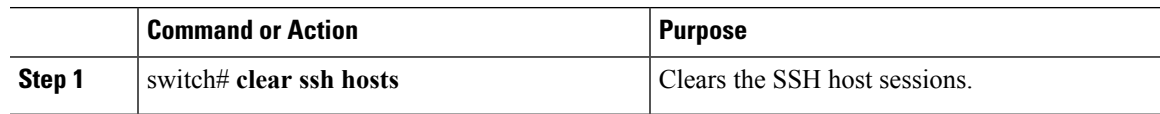

## **Disabling the SSH Server**

You can disable the SSH server to prevent SSH access to the switch. By default, the SSH server is enabled. If you disable SSH, you must first generate an SSH server key before you can enable it again.

#### **Before you begin**

Log in to the CLI in EXEC mode.

#### **Procedure**

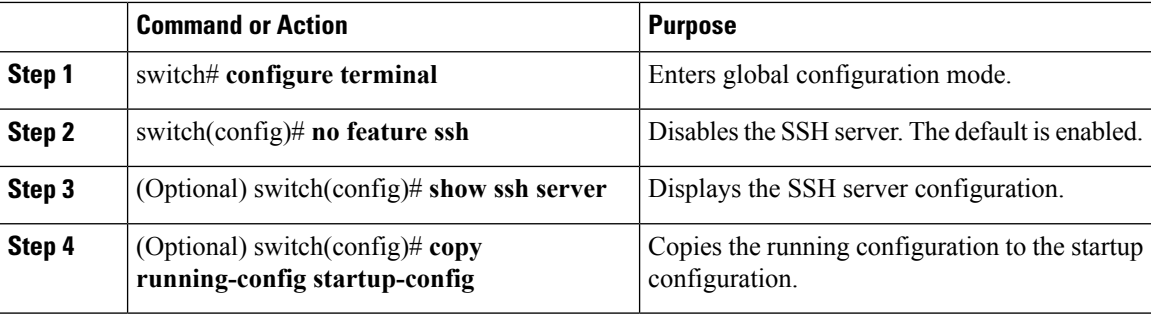

#### **Example**

This example shows how to disable the SSH server:

```
switch# configure terminal
switch(config)# no feature ssh
XML interface to system may become unavailable since ssh is disabled
switch(config)# show ssh server
ssh is not enabled
switch(config)# copy running-config startup-config
```
## **Deleting SSH Server Keys**

You can delete SSH server keys after you disable the SSH server.

If you disable SSH, you must first generate an SSH server key before you can enable it again.

#### **Before you begin**

Log in to the CLI in EXEC mode.

#### **Procedure**

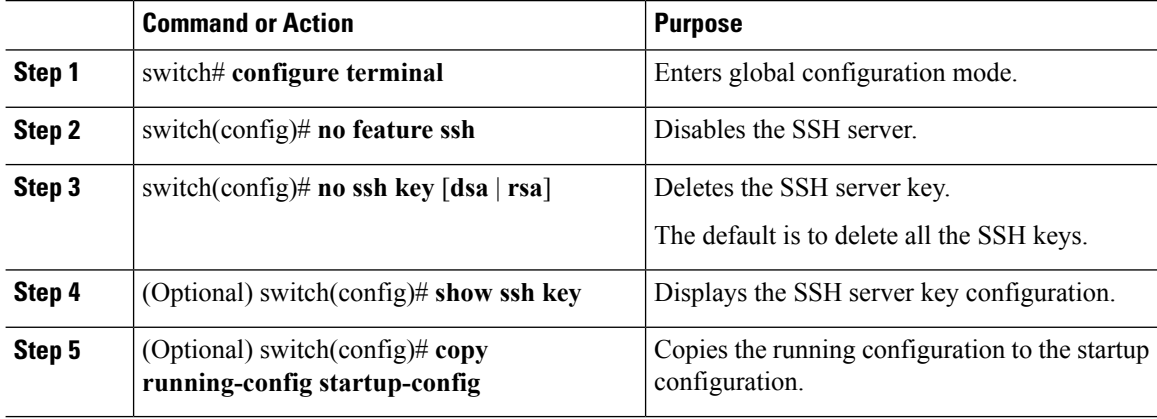

#### **Example**

This example shows how to delete an SSH server key:

switch# configure terminal switch (config)# no feature ssh switch (config) # no ssh key rsa switch (config) # show ssh key \*\*\*\*\*\*\*\*\*\*\*\*\*\*\*\*\*\*\*\*\*\*\*\* \*\*\*\*\*\*\*\* rsa Keys generated: Sun Jul 27 15:18:46 2008

ssh-rsa AAAAB3NzaC1yc2EAAAABIwAAAQEAyKcb7Nv9Ki1OOId9/tdHHa/nqQujlvK5mXyL/n+DeOXK fVhHbX2a+V0cm7CCLUkBh+BvZRmpmOVTmU/5awfVhVxMKXMiPOPBc+A6/n3FVroyRwupMki6mWoM6Uwa GID5gsVPqFjFNSgMWtbhjo97XVKhgjFW+wOVt8QoAcrEtnwEfsnQk1EIr/0XIP1mqTsrqTsmjZ2vLk+f FzTGYAxMvYZI+BrN47aoH2ywS7CpnODjCDXJuDYSPbc3PA8t0ghU/60m9R+s6AZPuljVQbGfxPrahEu4 GVc6sMJNU1JxmqDJkodhMArObB4Umzj7E3Rdby/ZWx/clTYiXQR1X1VfhQ ==

```
bitcount:2048
fingerprint:
fd:ca:48:73:b9:ee:e7:86:9e:1e:40:46:f1:50:1d:44
***********************************
dsa Keys generated: Sun Jul 27 15:20:12 2008
```
ssh-dss AAAAB3NzaClkc3MAAACBALpdxLjXNS/jcCNY+F1QZV9HegxBEb0DMUmq9bSq2N+KAcvHllEh GnaiHhqarOlcEKqhLbIbuqtKTCvfa+YlhBIAhWVjg1UR3/M22jqxnfhnxL5YRc1Q7fcesFax0myayAIU nXrkO5iwv9XHTu+EInRc4kJ0XrG9SxtLmDe/fi2ZAAAAFODbRabAjZa6GfDpwjXw5smRhrElJwAAAIEA r50yi3hHawNnb5qgYLXhN+KA8XJF753eCWHtMw7NR8fz6fjQ1R2J97UjjGuQ8DvwpGeNQ5S+AuIo0rGq svdg7TTecBcbgBOnR7Fs2+W5HiSVEGbvj1xaeK8fkNE6kaJumBB343b8Rgj0G97MP/os1GfkEqmX9glB 0IOM2mgHHyoAAACAfRir27hHy+fw8CxPlsK0R6cFhxYyd/qYYoqXFKYIOPxpLoYrjqODeOFThU7TJuBz aS97eXiruzbffHwzUGfXgmQT5o9IMZRTClWPA/5Ju4O9YABYHccUghf0W+QtgGOT6FOSvBh8uOV0kcHC  $GMJAP8$ omphau $ZJ1c+waFxhnkvh4=$ 

```
bitcount:1024
fingerprint:
44:91:32:1f:7a:d1:83:3c:f3:5e:db:53:0a:2d:ce:69
***********************************
mcs-srvr43(config)# no ssh key rsa
mcs-srvr43(config)# show ssh key
**********************************
could not retrieve rsa key information
************************************
dsa Keys generated: Sun Jul 27 15:20:12 2008
```
ssh-dss AAAAB3NzaClkc3MAAACBALpdxLjXNS/jcCNY+F1QZV9HegxBEb0DMUmq9bSq2N+KAcvHllEh GnaiHhgarOlcEKghLbIbuqtKTCvfa+Y1hBIAhWVjg1UR3/M22jgxnfhnxL5YRc1O7fcesFax0myayAIU nXrkO5iwv9XHTu+EInRc4kJ0XrG9SxtLmDe/fi2ZAAAAFODbRabAjZa6GfDpwjXw5smRhrElJwAAAIEA r50yi3hHawNnb5qgYLXhN+KA8XJF753eCWHtMw7NR8fz6fjQ1R2J97UjjGuQ8DvwpGeNQ5S+AuIo0rGq svdg7TTecBcbgBOnR7Fs2+W5HiSVEGbvj1xaeK8fkNE6kaJumBB343b8Rgj0G97MP/os1GfkEqmX9glB 0IOM2mgHHyoAAACAfRir27hHy+fw8CxPlsK0R6cFhxYyd/qYYogXFKYIOPxpLoYrjqODeOFThU7TJuBz aS97eXiruzbffHwzUGfXgmQT5o9IMZRTClWPA/5Ju4O9YABYHccUghf0W+QtgGOT6FOSvBh8uOV0kcHC GMJAP8omphauZJlc+wgFxhnkyh4=

```
hitcount:1024
fingerprint:
44:91:32:1f:7a:d1:83:3c:f3:5e:db:53:0a:2d:ce:69
mcs-srvr43(config)# no ssh key dsa
mcs-srvr43(config)# show ssh key
**************************************
could not retrieve rsa key information
************************************
could not retrieve dsa key information
*************************************
```

```
no ssh keys present. you will have to generate them
   **************************************
```
# **Clearing SSH Sessions**

You can clear SSH sessions from the device.

#### **Before you begin**

Log in to the CLI in EXEC mode.

#### **Procedure**

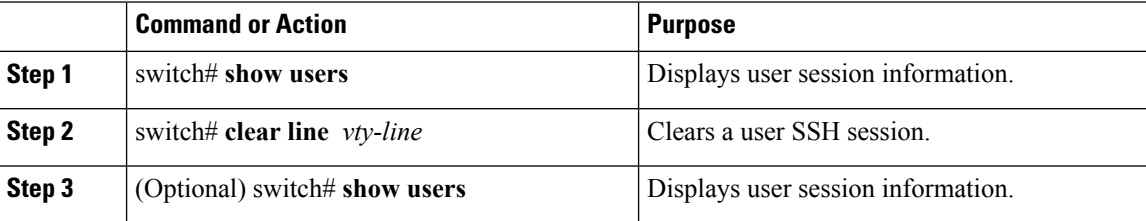

#### **Example**

This example shows how to clear an SSH session:

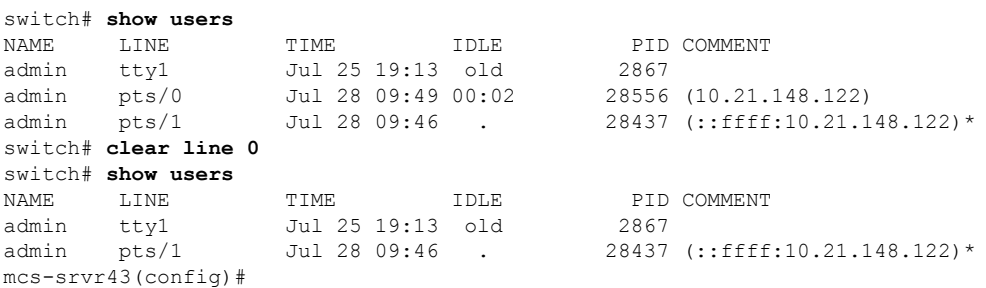

# <span id="page-9-0"></span>**Verifying the SSH Configuration**

Use the following commands to verify the configuration.

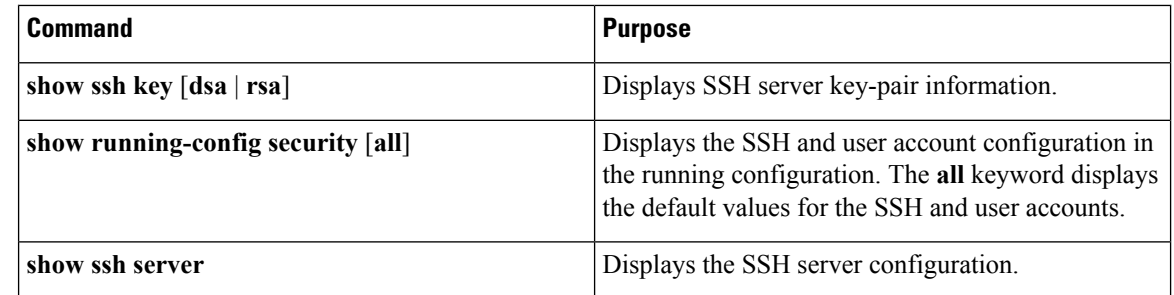

Ш

# <span id="page-10-0"></span>**Configuration Example for SSH**

This example shows how to configure SSH with an OpenSSH key:

1. Disable the SSH server.

switch# configure terminal switch (config) # no feature ssh

2. Generate an SSH server key.

switch (config) # ssh key rsa generating rsa key (1024 bits)..... .generated rsa key

3. Enable the SSH server.

switch (config) # feature ssh

4. Display the SSH server key.

switch (config) # show ssh key rsa Keys generated: Sat Sep 29 00:10:39 2007

```
ssh-rsa AAAAB3NzaC1yc2EAAAABIwAAAIEAvWhEBsF55oaPHNDBnpXOTw6+/OdHoLJZKr+MZm99n2U0
ChzZG4svRWmHuJY4PeDWl0e5yE3g3EO3pjDDmt923siNiv5aSga60K36lr39HmXL6VgpRVn1XQFiBwn4
na+H1d3Q0hDt+uWEA0tka2uOtX1DhliEmn4HVXOjGhFhoNE=
```

```
bitcount:1024
fingerprint:
51:6d:de:1c:c3:29:50:88:df:cc:95:f0:15:5d:9a:df
************************************
could not retrieve dsa key information
```
**5.** Specify the SSH public key in OpenSSH format.

```
\texttt{switch}(\texttt{config})\# username User1 sshkey ssh-rsa
AAAAB3NzaClyc2EAAAABIwAAAIEAy19oF6QaZl9G+3f1XswK3OiW4H7YyUyuA50rv7qsEPjhOBYmsi6PAVKui1nIf/
DQhum+1JNqJP/eLowb7ubO+1VKRXFY/G+1JNIQW3g9igG30c6k6+XVn+NjnI1B7ihvpVh7dLddMOXwOnXHYshXmSiH
3UD/vKyziEh5S4Tplx8=
```
**6.** Save the configuration.

switch (config) # copy running-config startup-config

# <span id="page-10-1"></span>**Feature History for SSH**

This table only includes updates for those releases that have resulted in additions to the feature.

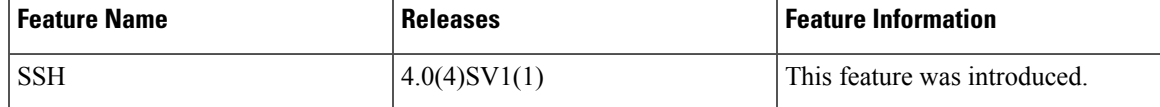

 $\mathbf I$ 

i.